# CONTACT FORM 7 - ELAVON **CONVERGE**

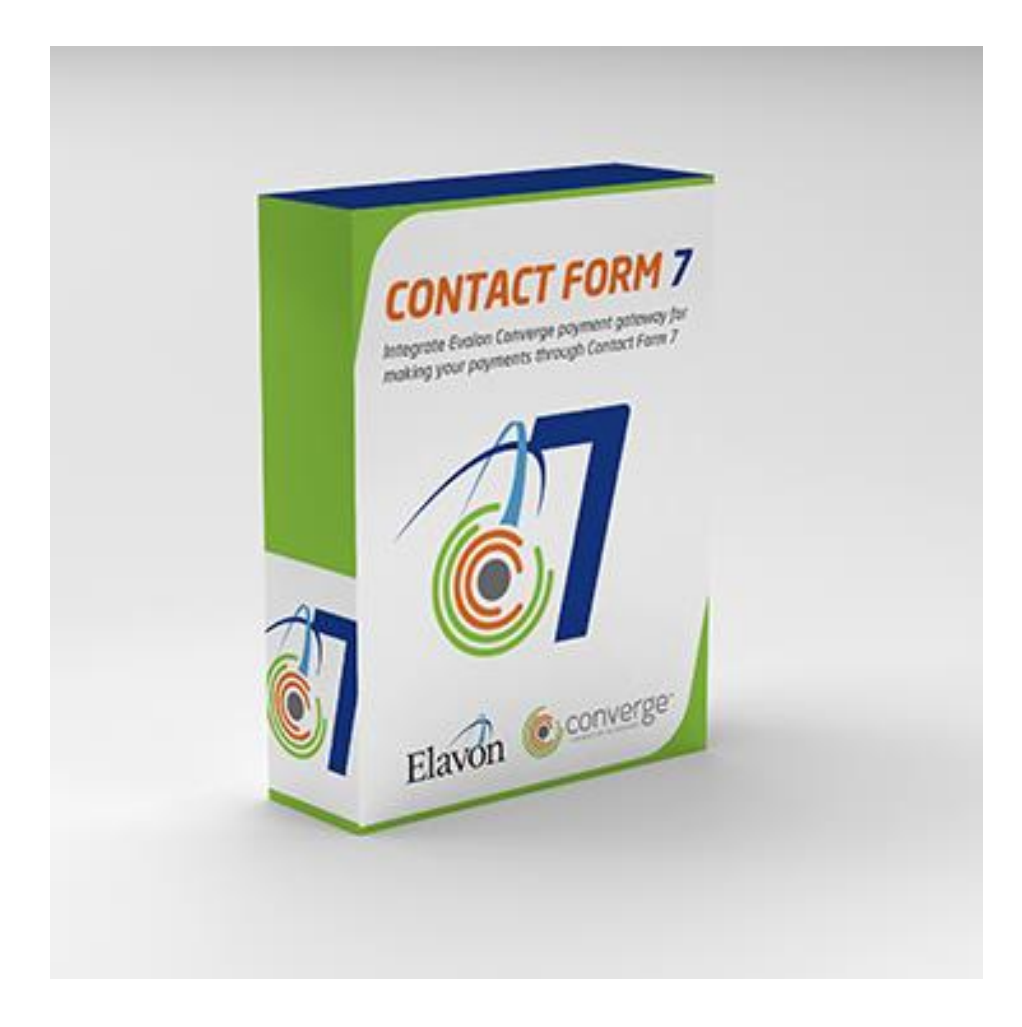

## WHAT'S INSIDE?

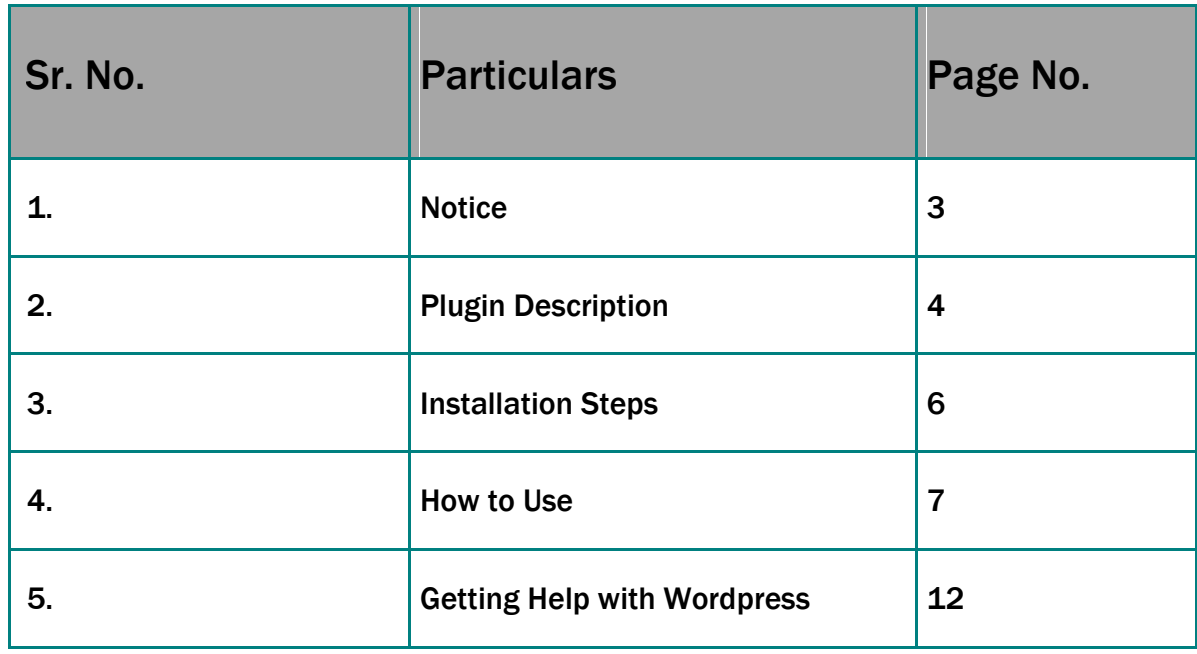

Thank you for showing an interest in ZealousWeb Technologies, and for paying a visit to our site.

ZealousWeb Technologies reserves the right to make alterations, corrections, improvements enhancements, and many other modifications to its products  $\&$ services at any time; and to discontinue use of whatever product or supplying of service without prior notification.

ZealousWeb warrants performance of its merchandise in conformity with the specifications applicable at the time of sale in accordance with the ZealousWeb"s standard warranty policy. Testing and other quality control techniques are utilized to the extent that ZealousWeb deems necessary to support this warranty. Unless administered by governmental demands, specific testing of all parameters of each product is not necessarily done.

To the contrary, in the absence of a written agreement, ZealousWeb assumes no liability for customer product design or application assistance. For the purchased products and applications, customers are totally responsible using ZealousWeb plugins. And to minimize the risks connected with this, customers should provide acceptable design and operating safeguards.

Nor does ZealousWeb give any warranty or guarantee that any license, either express or implied, is granted under any ZealousWeb mask work right, patent right, copyright, or other ZealousWeb intellectual property rights relating to any combination, machine, or process in which ZealousWeb products or services are used. Information published by our company regarding the thirdparty products or services does not constitute a license from ZealousWeb to use such products or services. Brand products and service names are registered trademarks of their respective owners or buyers.

Shortly after integrating a Authorize.Net payment gateway with Contact Form 7, ZealousWeb Technologies has now come up with a elavon payment gateway, which can also be successfully integrated with Contact Form 7.

Considering the fact that Contact Form 7 is a highly common and authentic WordPress Plugin, the new addon "Contact Form 7 - Elavon Converge" created by ZealousWeb Technologies, can prove to be extremely helpful for users when it comes to receiving payments.

There is no denying the fact that, users of WordPress websites confront a lot of payment related issues on a day-to-day basis, and in that case Contact Form 7 - Elavon Converge can bring a great relief to them.

With the assistance of Contact Form 7 - Elavon Converge, you can receive credit card payments directly from your customers, thus preventing them from landing up on a third party payment page.

Contact Form 7 - Elavon Converge has the potential to receive payments safely from any Contact Form 7 form, which is hosted on any page or post for that matter. Once the contact form is submitted by the users, the payment checkout form is then displayed before them. The Elavon payment checkout form is used for quick and secure transactions. This simply indicates that Contact Form 7 - Elavon Converge can really help your websites to generate the revenue quickly.

What you need to understand about this plugin is it doesn't rely on the action handler 'on\_set\_ok', which resides on the 'Additional Settings' tab of the CF7. Instead of that users can find a new tab 'Elavon' wherein they can configure all the crucial fields needed to configure this plugin. For using this plugin, it is important for you to activate your Contact Form 7.

#### PLUGIN KEY FEATURES

- It gives you the potential to create multiple payment forms using Contact Form 7.
- In addition to that, it also supports multiple forms on a single post or page.
- When it comes to receiving values from input fields such as drop-down menu, textbox, hidden field, radio buttons, etc., Contact Form 7 - Elavon Converge is really good at it.
- The value for parameters like item company, amount, country, state, city and zip code is always accepted by it from the frontend.
- When it comes to identifying whether the plugin is functioning properly or not, users can use Test API Mode.
- The payment data associated to Contact Form 7 can be easily saved into the database.
- Elavon payment response details stored at admin side.
- Its quite easy to export Contact Form 7 payment data to PDF and CSV.
- All filters and search facility available at admin side.
- With its assistance admin can easily edit or delete Contact Form 7 payment data.
- Once a Elavon payment is made successfully by the customers, the plugin sends individual emails to both the customer and the admin.
- You can personalize email content for this plugin, Email(1) of Contact Form 7 is send to payee after successful transaction and Email(2) is send to admin after successful or unsuccessful transaction.
- [elavon] tag added to email content gets replaced by elavon payment response in email.
- It allows you to set payment success return url and custom message.

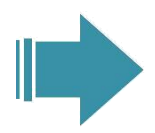

## INSTALLATION STEPS

To install this Plugin manually:

**Step 1.** Download your Plugin zip to your desktop.

**Step 2.** If downloaded as a zip archive, extract the Plugin folder to your desktop.

**Step 3.** With your FTP program, upload the Plugin folder to the wp-content/plugins folder in your WordPress directory online.

**Step 4.** Go to [Plugins s](https://codex.wordpress.org/Administration_Panels#Plugins)creen and find the newly uploaded Plugin in the list.

**Step 5.** Click Activate Plugin to activate it.

To add this Plugin using the [built-in plugin installer:](https://codex.wordpress.org/Administration_Panels#Add_New_Plugins)

**Step 1.** Go to [Plugins >](https://codex.wordpress.org/Administration_Panels#Plugins) [Add New.](https://codex.wordpress.org/Plugins_Add_New_SubPanel)

**Step 2.** Under Search, type in the name of the "Contact Form 7 - Elavon Converge " Plugin in the search form or click a tag link below the search form.

**Step 3.** Click Install Now to install this Plugin.

**Step 4.** A popup window will ask you to confirm your wish to install the Plugin.

**Step 5.** Click Proceed to continue with the installation if you have entered FTP login credential information. The resulting installation screen will list the installation as successful or note any problems during the install.

**Step 6.** If successful, click Activate Plugin to activate it.

In case you face any problems while installing, feel free to Contact Us at opensource@zealousweb.com

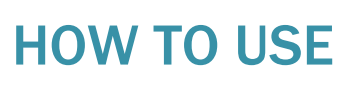

In order to use this plugin, you have to configure it from **wp-admin** > **Contact > Add/Edit Contact Forms (Contact Form 7 needs to be activated before).**

You will find a new tab "Elavon" along with Form, Mail, Messages, Additional Settings from where you can make all settings related to Elavon Converge.

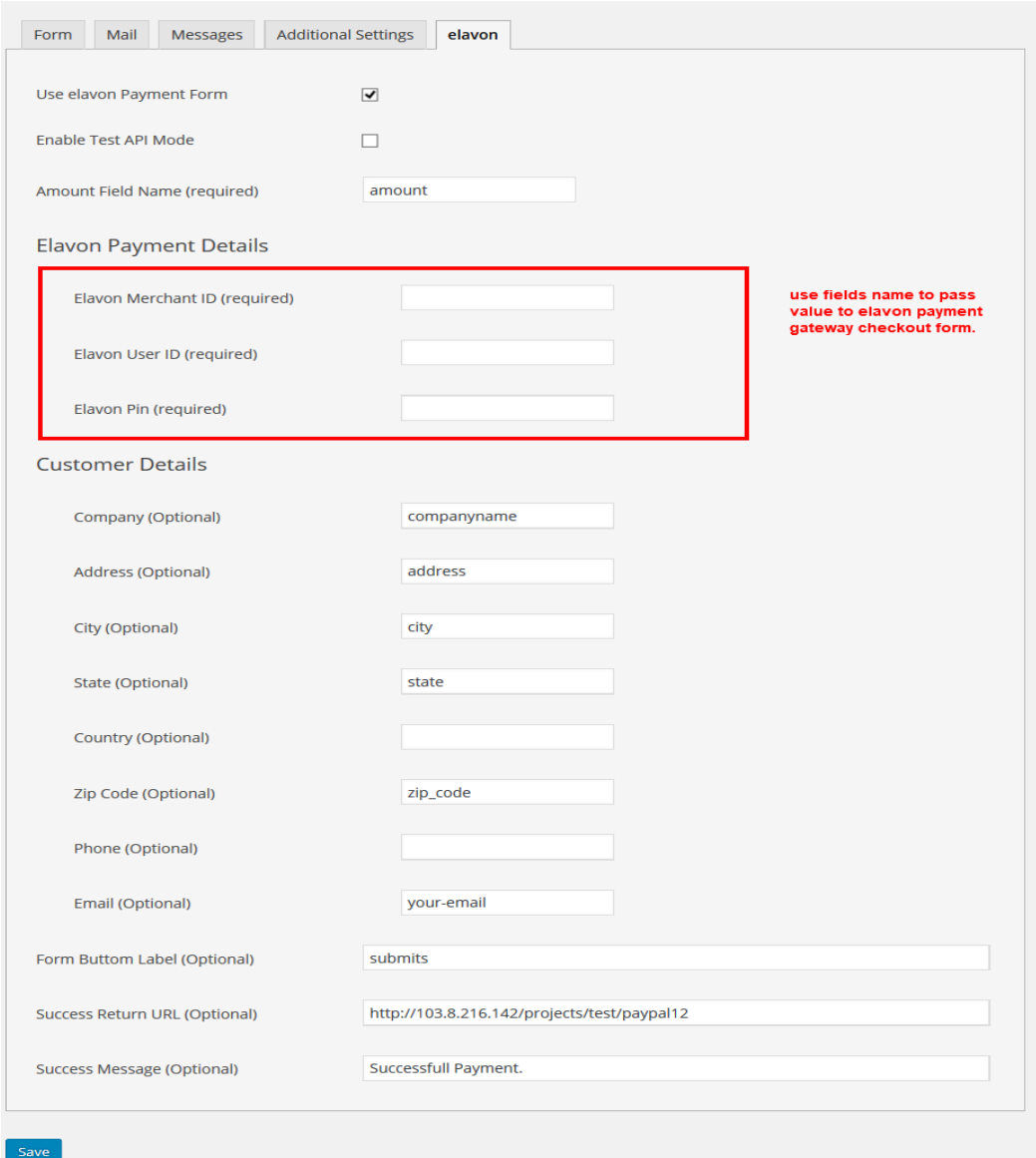

In order to add Elavon payment form to your Contact Form 7, you will find below given setting attributes,

1) **Use Elavon Payment Form -** This option will allow you to attach Elavon payment form with particular Contact Form 7. If this option is selected, Elavon payment form will be displayed otherwise, Contact Form 7 will work as it is.

2) **Enable Test API Mode -** This option will allow you to set Elavon payment process in test mode.

3) **Amount Field Name (required) -** Enter name of field from where amount value needs to be retrieved.

4) **Elavon Mearchant ID (required) -** Enter name of field from where mearchant id value needs to be retrieved.

**5) Elavon User ID (required) -** Enter name of field from where user id value needs to be retrieved.

6) **Elavon Pin(required) -** Enter name of field from where pin value needs to be retrieved.

**7) Company Name (Optional) -** Enter name of field from where company value needs to be retrieved.

**8) Address (Optional) -** Enter name of field from where address value needs to be retrieved.

**9) City (Optional) -** Enter name of field from where city value needs to be retrieved.

**10) State (Optional) -** Enter name of field from where state value needs to be retrieved.

11) **Country (Optional) -** Enter name of field from where country value needs to be retrieved.

12) **Zip Code (Optional) -** Enter name of field from where zip code value needs to be retrieved.

13) **Phone (Optional) -** Enter name of field from where phone value needs to be retrieved.

14) **Email (Optional) -** Enter name of field from where email value needs to be retrieved.

15) **Form Buttom Label (Optional) -** Enter Label for Elavon Payment Form Submit button.

16) **Success Return URL (Optional) -** Enter any url to return after making successful Elavon payment.

17) **Success Message (Optional) -** Enter any text message to display after form submission and completing successful payment.

**Code given below will help you to set Contact Form 7 with Elavon Converge.**

<p><label>Name</label>[text\* name]</p> <p><label>Email</label>[email\* email]</p> <p><label>Elavon Product</label>[text item]</p> <p><label>Amount</label>[text \* amount]</p> <p>[submit "Make Payment"]</p>

**You can see its demo here,** 

**[https://opensource.zealousweb.com/contact-form-7-elavon](https://opensource.zealousweb.com/contact-form-7-elavon-converge/)[converge/](https://opensource.zealousweb.com/contact-form-7-elavon-converge/)**

You can find submissions of your Contact Form 7 with Elavon payment response of each submissions at "Elavon Converge" Menu.

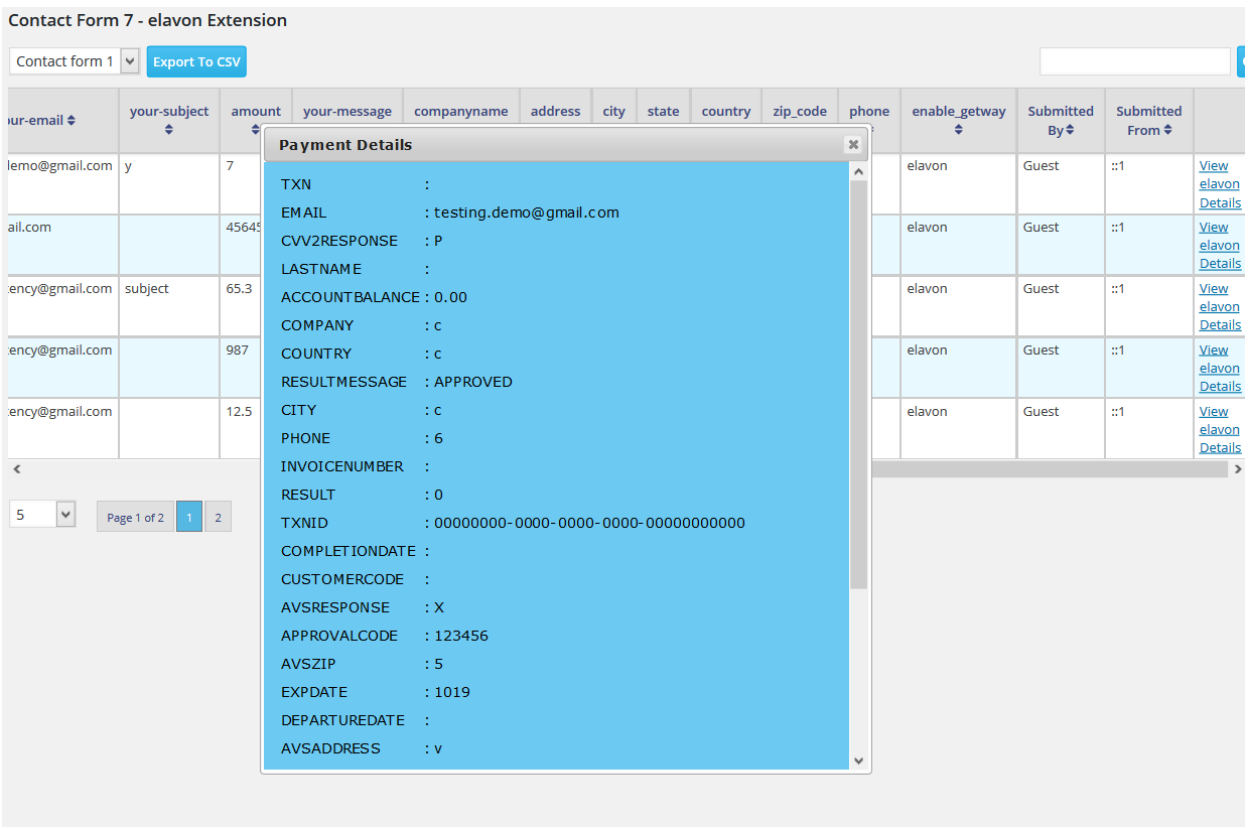

#### **Notifications mails Settings**

Notification emails can be sent to user and admin on successful transaction of Elavon payment.

\* You can set content of Mail(1) of Contact Form 7 and use [elavon] tag in content and to send Elavon response details in email. This mail will be sent to user (set from email) who submits Elavon payment form and makes successful payment.

\* You can set content of Mail(2) of Contact Form 7 and use [elavon] tag in content and to send Elavon response details in email. This mail will be sent to admin (set from email) who get notification of Elavon successful or unsuccessful payment.

Developed by **www.opensource.zealousweb.com**

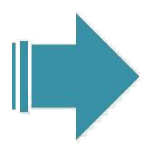

### GETTING HELP WITH WORDPRESS

ZealousWeb offers 6 months of free support and 1 year of free plugin updates from the date of purchase. If a plugin is free, you can always download its latest version from our wordpress.org.

If you have any difficulties while using this Plugin, please feel free to contact us at **[opensource@zealousweb.com](mailto:magento@zealousweb.com)**

We also offers custom Wordpress extension development and Wordpress theme design services to fulfill your e-commerce objectives.

Our professional impassioned Wordpress experts provides profound and customer oriented development of your project within short timeframes.

Thank you for choosing a Plugin developed by ZealousWeb!

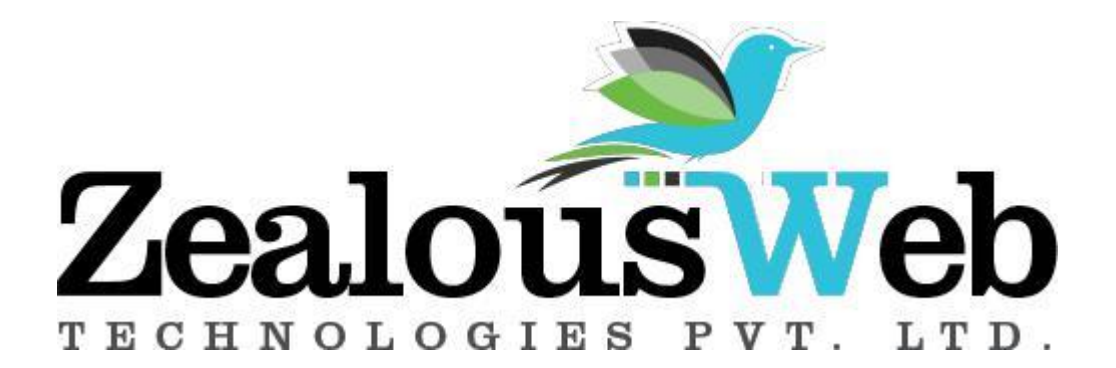